# **une approche de la ligne de commande (la CLI ) première partie**

- Objet : du tuto la ligne de commande
- Niveau requis : motivé [débutant,](http://debian-facile.org/tag:debutant?do=showtag&tag=d%C3%A9butant) [avisé](http://debian-facile.org/tag:avise?do=showtag&tag=avis%C3%A9)
- Commentaires : Contexte d'utilisation du sujet du tuto. CLI
- Débutant, à savoir : [Utiliser GNU/Linux en ligne de commande, tout commence là !.](http://debian-facile.org/doc:systeme:commandes:le_debianiste_qui_papillonne)  $\bigcirc$
- Suivi : Pour choisir, voir les autres Tags possibles dans [l'Atelier](http://debian-facile.org/atelier:atelier#tags).
	- © Création par *L*agrenouille 22/01/2020
		- Testé par <…> le <…>
- Commentaires sur le forum : [Lien vers le forum concernant ce tuto](https://debian-facile.org/viewtopic.php?id=26193)  $1$

**Nota :** Courte liste non exhaustive d'applis et quelques exemples à là clef

# **Introduction**

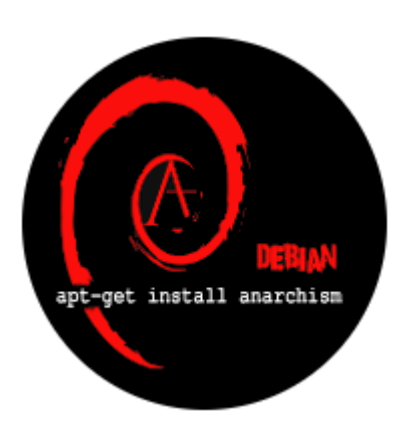

la CLI : interface en ligne de commande, (en anglais command line interface) est une interface en console (terminal) pour communiqué avec l'ordinateur par l'intermédiaire de textes, pour effectué et faire exécuté une opération. Nous allons donc dans ce tutoriel, essayé d'expliqué comment un ordinateur peut fonctionné sans graphique, en répondant à nombreuses demandes, ou aux besoins les plus courants.

Le shell est un programme qui prend des commandes du clavier et les donne au système d'exploitation à exécuter. Dans le passé, c'était la seule interface utilisateur disponible sur un système de type Unix tel que Linux. De nos jours, nous avons des interfaces utilisateur graphiques (GUI), en plus de la ligne de commande (CLI) .

Le bash (Bourne Again SHell) agit comme un programme, il en existe bien d'autres, tel que ksh , tcsh et zsh, comprenant chacun une multitude de commandes ….

Le terminal est ouvert par un programme qui ouvre une fenêtre et vous permet d'interagir avec le shell.

Vous installez et vous manipulez vos paquets deb à l'aide de apt et dpkg (je laisse les autres de coté volontairement).

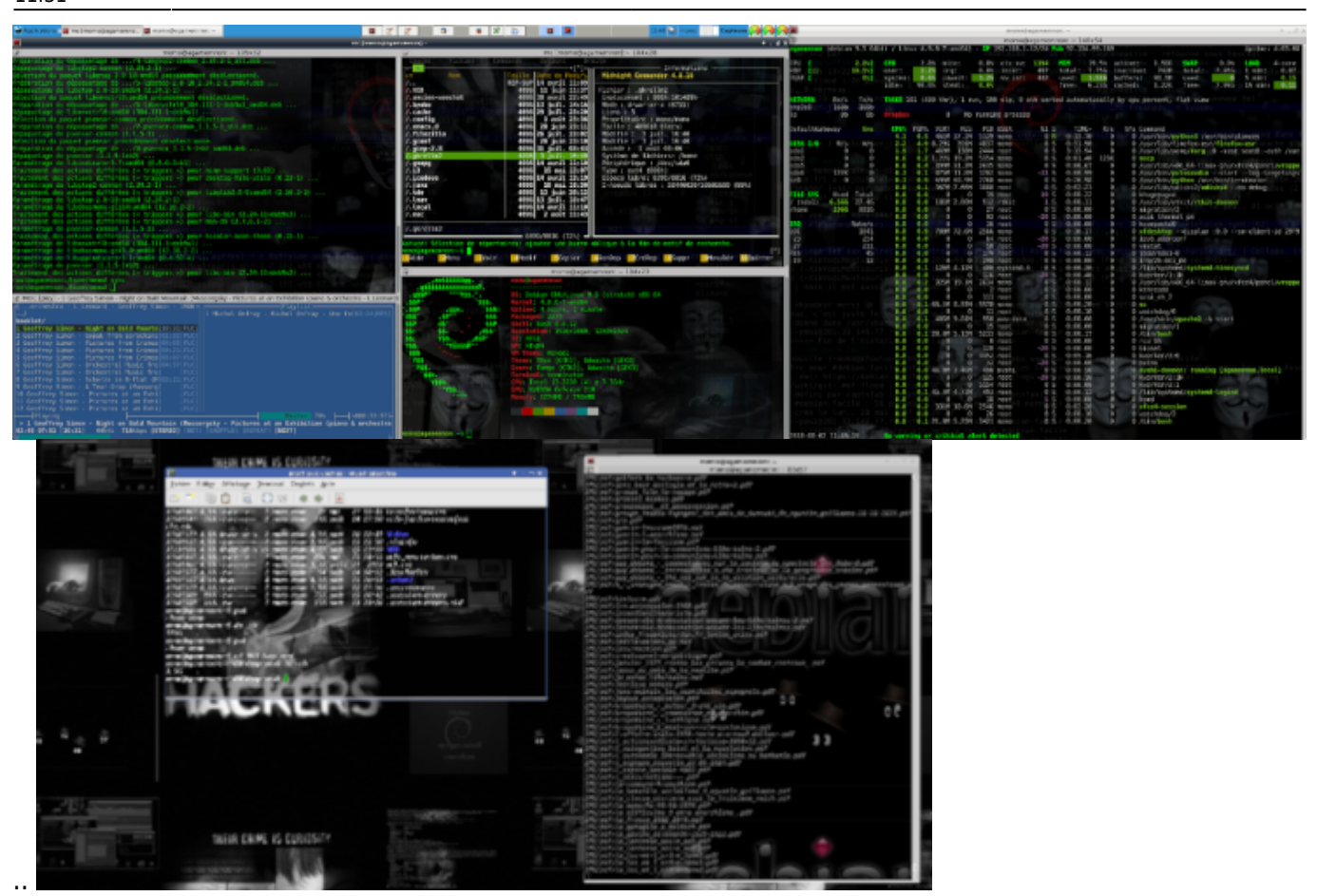

**Vous trouverez ici, une liste non exhaustive des applis les plus répandus et quelques exemples à là clef**

**Certains logiciels, comme ffmpeg, pdftk, apache, sql, php et bien d'autres, possèdent déjà des gros livre d'apprentissage, ils seront juste cité avec des liens vers des tutos et manuel en ligne:**

# **WEB**

**navigation**

**LYNX- navigateur web en mode texte avec la prise en charge des protocoles Gopher, HTTP, FTP, WAIS, et NNTP lynx/stable 2.8.9rel.1-3 amd64** navigateur web non graphique (en mode texte)

apt install lynx lynx-common

liens :

[https://debian-facile.org/doc:reseau:lynx.](https://debian-facile.org/doc:reseau:lynx)[https://lynx.invisible-island.net/release/lynx\\_help/lynx\\_help\\_](https://lynx.invisible-island.net/release/lynx_help/lynx_help_main.html) [main.html](https://lynx.invisible-island.net/release/lynx_help/lynx_help_main.html)

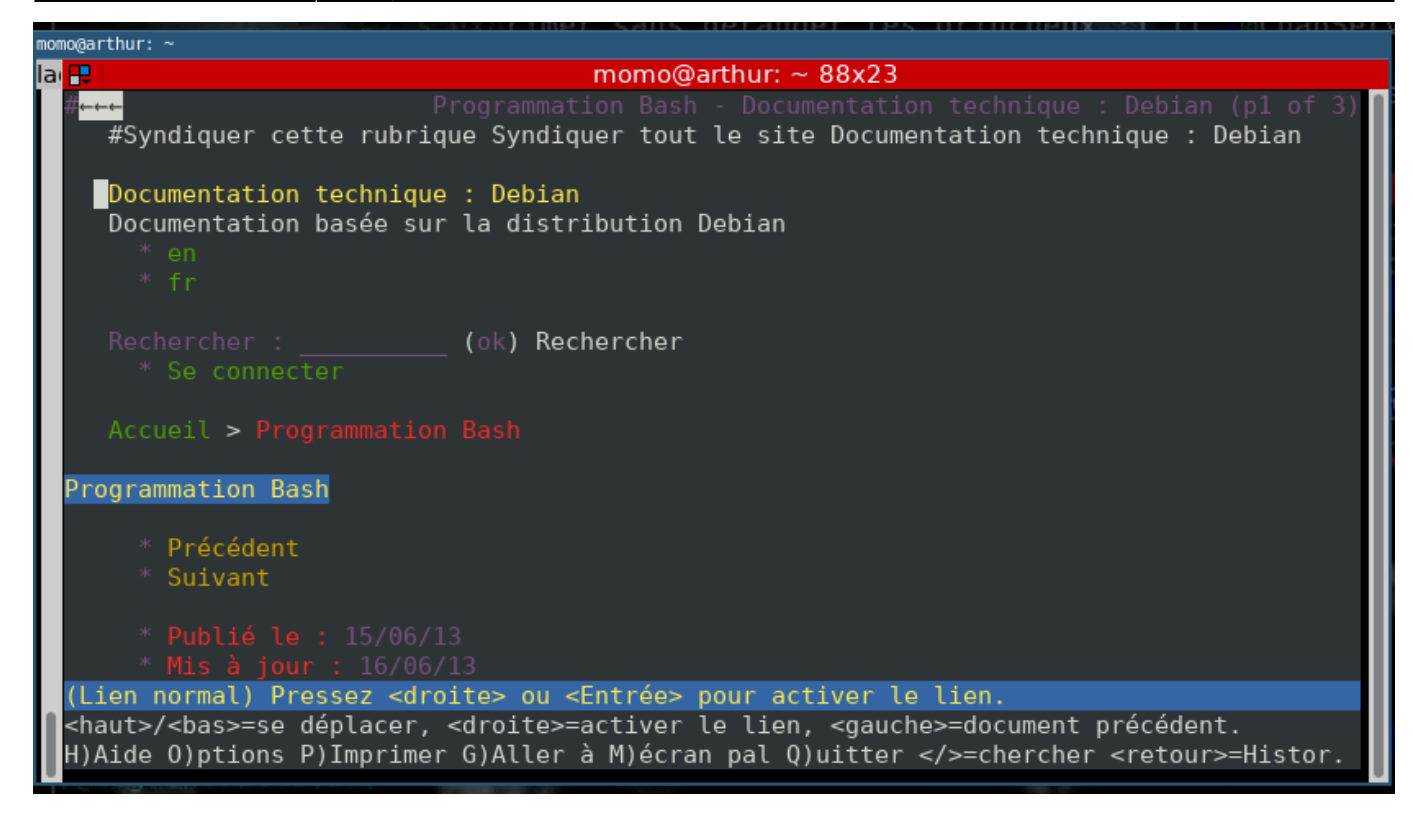

**LINKS: navigateur web en mode texte links/stable 2.18-2 amd64** navigateur web en mode texte

apt install links

**Pour plus d'information sur linkks, voir ce tutoriel:** <https://debian-facile.org/doc:reseau:links>

**navigateur links en images**

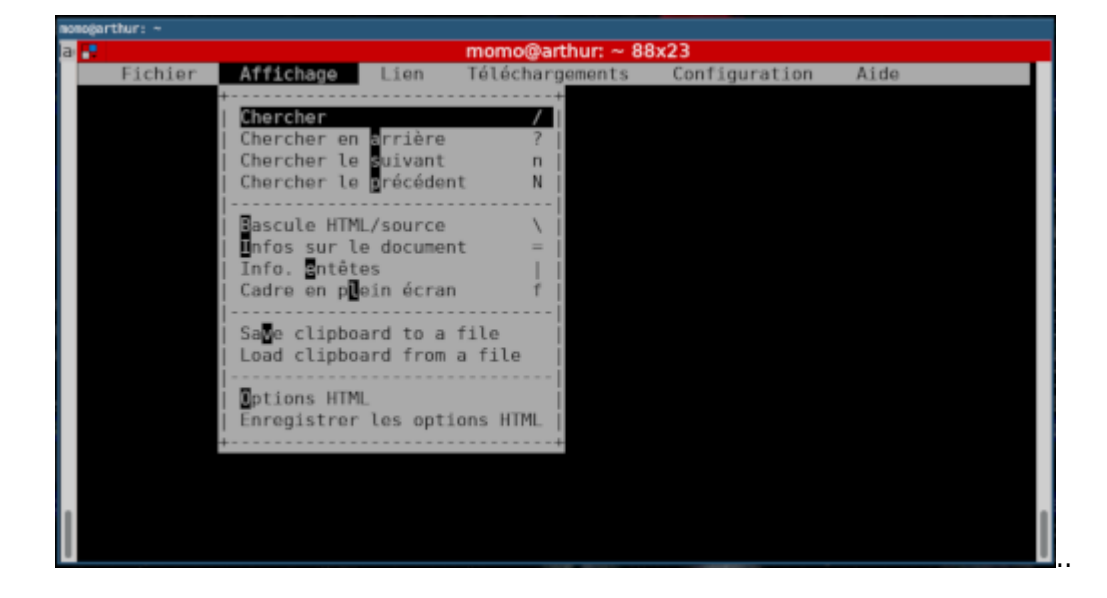

Last update: 01/10/2023 11:31

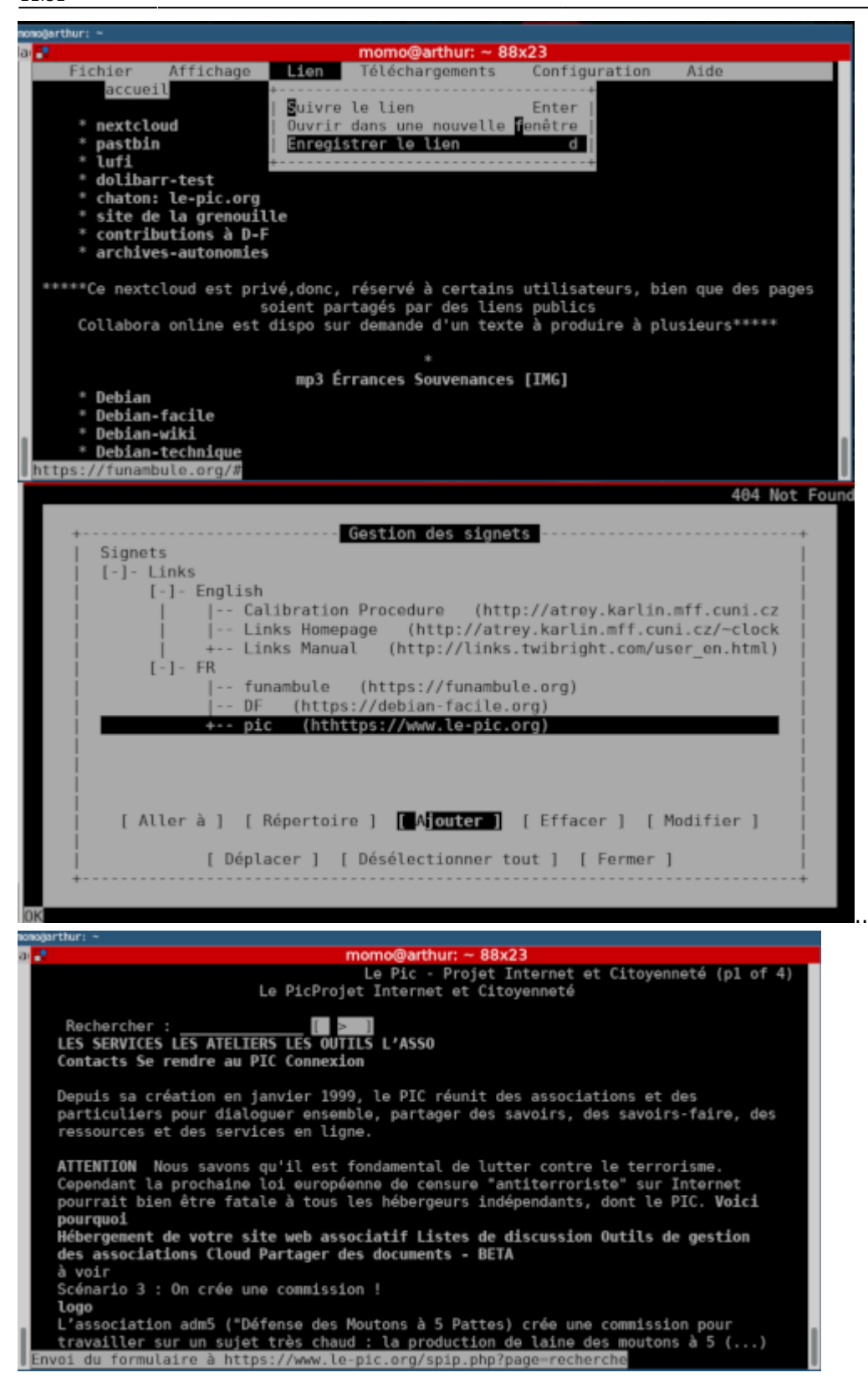

**W3M:navigateur web en mode texte** w3m/stable,now 0.5.3-37 amd64 Navigateur web en mode page qui supporte les tables et cadres

#### **w3m installation:**

```
 apt install w3m w3m-img
```
Vous pouvez vous faire un fichiers de "favoris" ou "bookmark" exemple court: d'un fichier

# .w3m/bookmark.html

# [nom.html](http://debian-facile.org/_export/code/utilisateurs:lagrenouille:tutos:un-ordinateur-en-cli?codeblock=3)

```
<html><head><title>Bookmarks</title></head>
<body>
<h1>Bookmarks</h1>
<h2>Recherche</h2>
<ul>
<li><a
href="www.ddg.gg">duckduckgo</a></li>
<li><a
href="https://www.startpage.com/">start-page</a></li>
</ul>
<h2>Informatique-Utiles</h2>
<ul>
<li><ahref="https://httpd.apache.org/docs/2.4/fr/">doc_apache</
a ><li><a
href="http://pix.toile-libre.org/">pix toile libre</
a ><li><a
href="https://la-vache-libre.org/">la vache libre</
a ></ul>
<html><head><title>Bookmarks</title></head>
<body>
</ul>
<h2>divers sites perso</h2>
<ul>
<li><a
href="https://florealanar.wordpress.com/">blog-floréal</
a ><li><a
href="https://www.no-nada.me/NO-NADA/page2.php">no_nada</
a>"
</ul>
<h2>divers utils</h2>
<ul>
<h2>Recherche</h2>
<ul>
```
# **images de w3m : favoris et visite site**

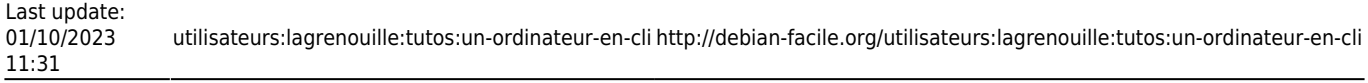

#### **Bookmarks**

#### Recherche

- · duckduckgo
- \* start-page
- \* qwant
- deepl

∎

#### Informatique-Utiles

- stat\_elena\_pic
- \* doc\_apache
- \* manuel-php
- \* traducteur\_google
- arpi blog
- \* pix toile libre
- la vache libre
- \* korben infos
- \* it-connect
- \* openclassrooms
- \* tcpiputils.con

#### debian

- galette
- \* Le forum debian-fr.org
- Debian-facile
- \* Manuel de référence
- \* Admin-debian
- dolibarr-DF
- \* gitea-DF
- \* Andesi
- Arsenic
- \* Formation-debian
- debian-reference
- \* TestDisk et PhotoRec
- \* wiki-debian-ffmpeg
- doc-ffmpeg

divers sites perso

- blog-floréal
- \* no nada"
- \* Rendez-vous sur Arrakiss
- funambule
- \* privé\_funambule
- \* accueil-funambule.org
- arpinux

### divers utils

- \* scripts-bash
- docker
- \* météo toulouse
- sivens
- pour-les-dons-aux-assos

[…](http://debian-facile.org/lib/exe/fetch.php?tok=08a86c&media=https%3A%2F%2Fdebian-facile.org%2Fimages%2Ffile-Rb421c12dd3191bb9b5bd02b4d7cc758e.png)

t + Viewing <Bookmarks>

Last update: 01/10/2023 11:31

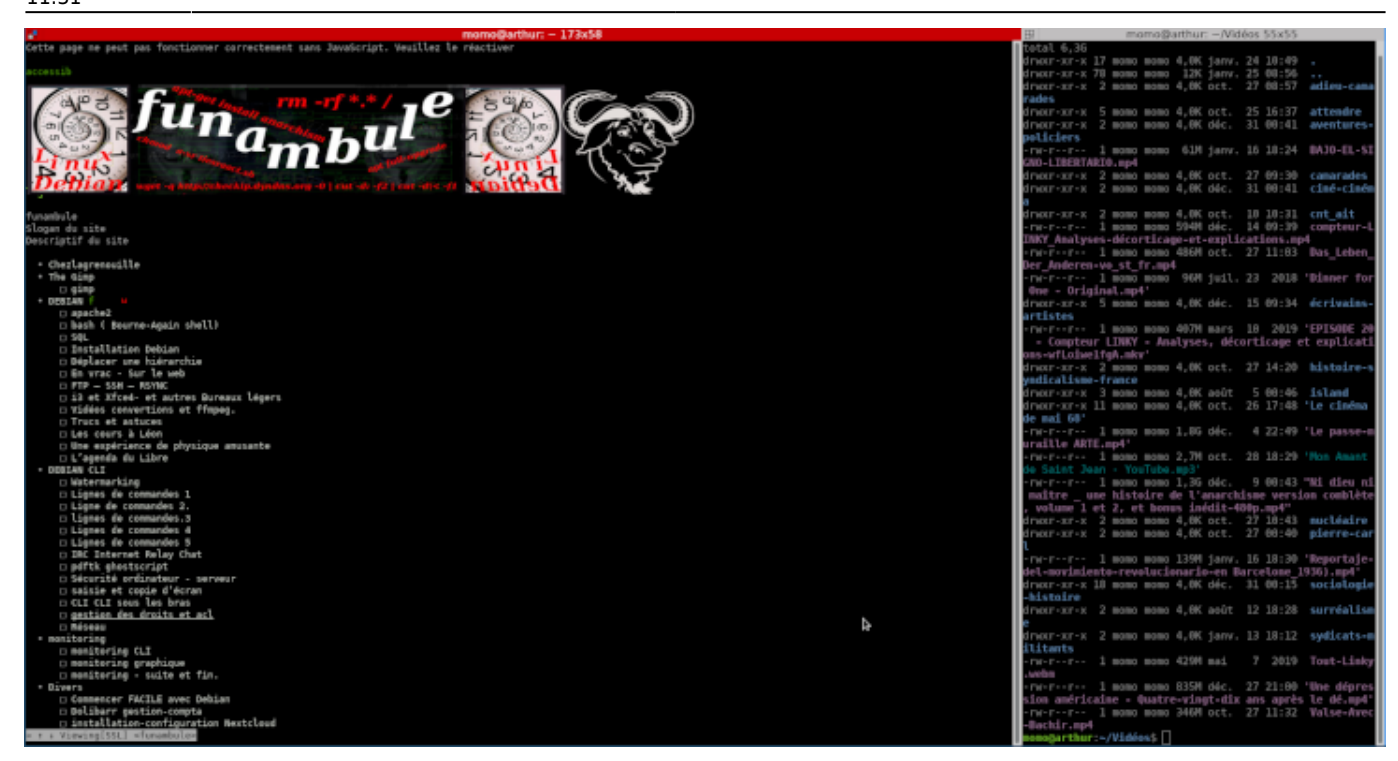

**CURL-WGET-WPUT**

## **curl et wget/wput sont des clients web qui peuvent être utilisés pour automatiser des actions, comme télécharger un fichier ou remplir un formulaire**

exemple pour récupérer la météo Toulouse avec curl dans un terminal:

```
curl -s wttr.in/Toulouse| head -37
```
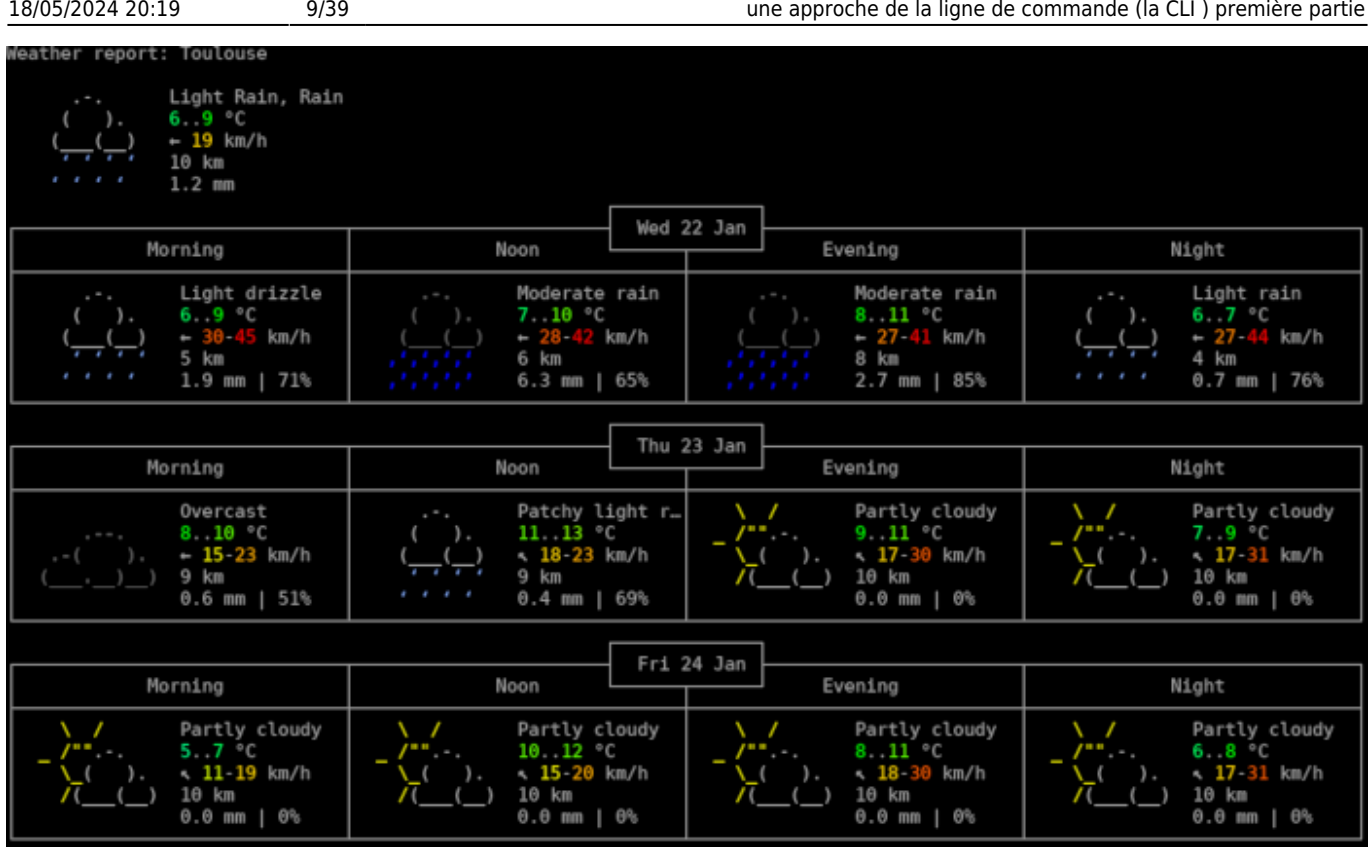

**Tutoriel curl:** <https://curl.haxx.se/docs/manual.html>

Trouvez votre adresse ip, avec:

curl ifconfig.me

ou avec wget

```
wget -q http://checkip.dyndns.org -O- | cut -d: -f2 | cut -d\< -f1
```
### **Wget: est un programme non interactif de téléchargement de fichiers depuis le Web**

apt install wget

#### **liens:**

[http://www.delafond.org/traducmanfr/man/man1/wget.1.html.](http://www.delafond.org/traducmanfr/man/man1/wget.1.html).[https://debian-facile.org/doc:reseau:wg](https://debian-facile.org/doc:reseau:wget?s[]=wget) [et?s\[\]=wget](https://debian-facile.org/doc:reseau:wget?s[]=wget)

**wput:programme en ligne de commande de chargement de fichiers sur le réseau, supporte le protocole FTP.** c'est l'équivalent de wget, mais pour l'upload

```
apt install wput
```
**liens:** <http://wput.sourceforge.net/>

La commande dig permet de diagnostiquer les dysfonctionnements dans la résolution de nom et de vérifier vos dns.

dig debian-facile.org

```
 ; <<>> DiG 9.11.5-P4-5.1-Debian <<>> debian-facile.org
 ;; global options: +cmd
 ;; Got answer:
 ;; ->>HEADER<<- opcode: QUERY, status: NOERROR, id: 9771
 ;; flags: qr rd ra; QUERY: 1, ANSWER: 1, AUTHORITY: 0, ADDITIONAL: 1
 ;; OPT PSEUDOSECTION:
 ; EDNS: version: 0, flags:; udp: 1460
 ; COOKIE: f4d16d7124da27fffeee2c355e26a0491cb7beb45121980b (good)
 ;; QUESTION SECTION:
 ;debian-facile.org. IN A
 ;; ANSWER SECTION:
debian-facile.org. 83738 IN A 151.80.145.212
 ;; Query time: 44 msec
 ;; SERVER: 192.168.1.1#53(192.168.1.1)
 ;; WHEN: mar. janv. 21 07:55:05 CET 2020
 ;; MSG SIZE rcvd: 90
```
#### **pour afficher l'adresse ip**

```
dig debian-facile.org +short
```
ou afficher un traceroute

dig debian-facile.org +trace

# **LES BUREAUX**

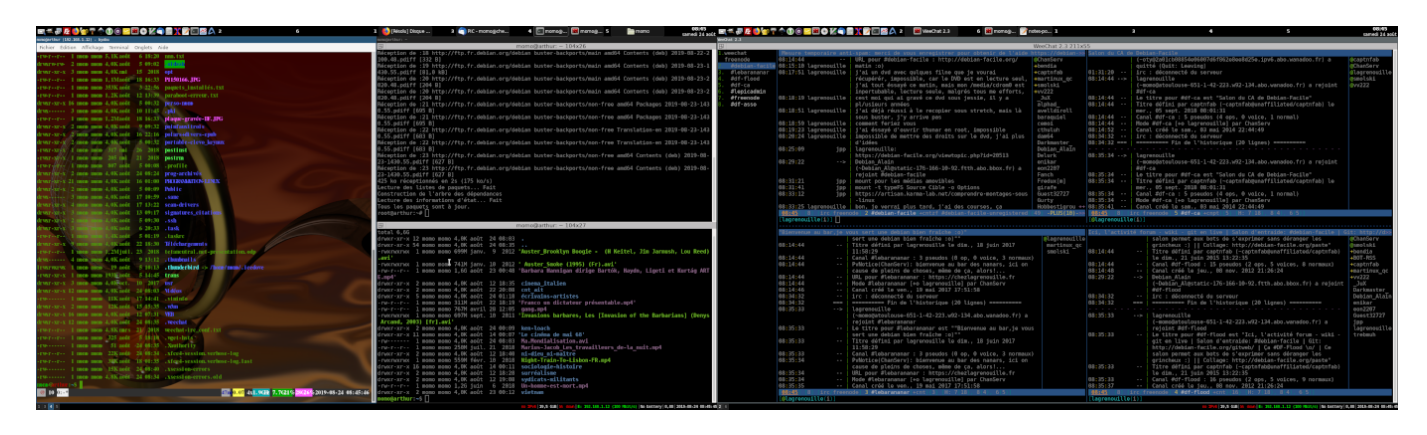

#### **i3**

**i3/stable,now 4.16.1-1 amd64** métapaquet – Gestionnaire de fenêtres⋅i3, verrouillage d'écran, menu et barre d'états

### **d'autres solutions sont possible pour votre bureau en dehors de tint2 et feh, ce sont mes choix de grenouille :o)**

```
apt-get install i3 tint2 feh
```
### **openbox avec tint2**

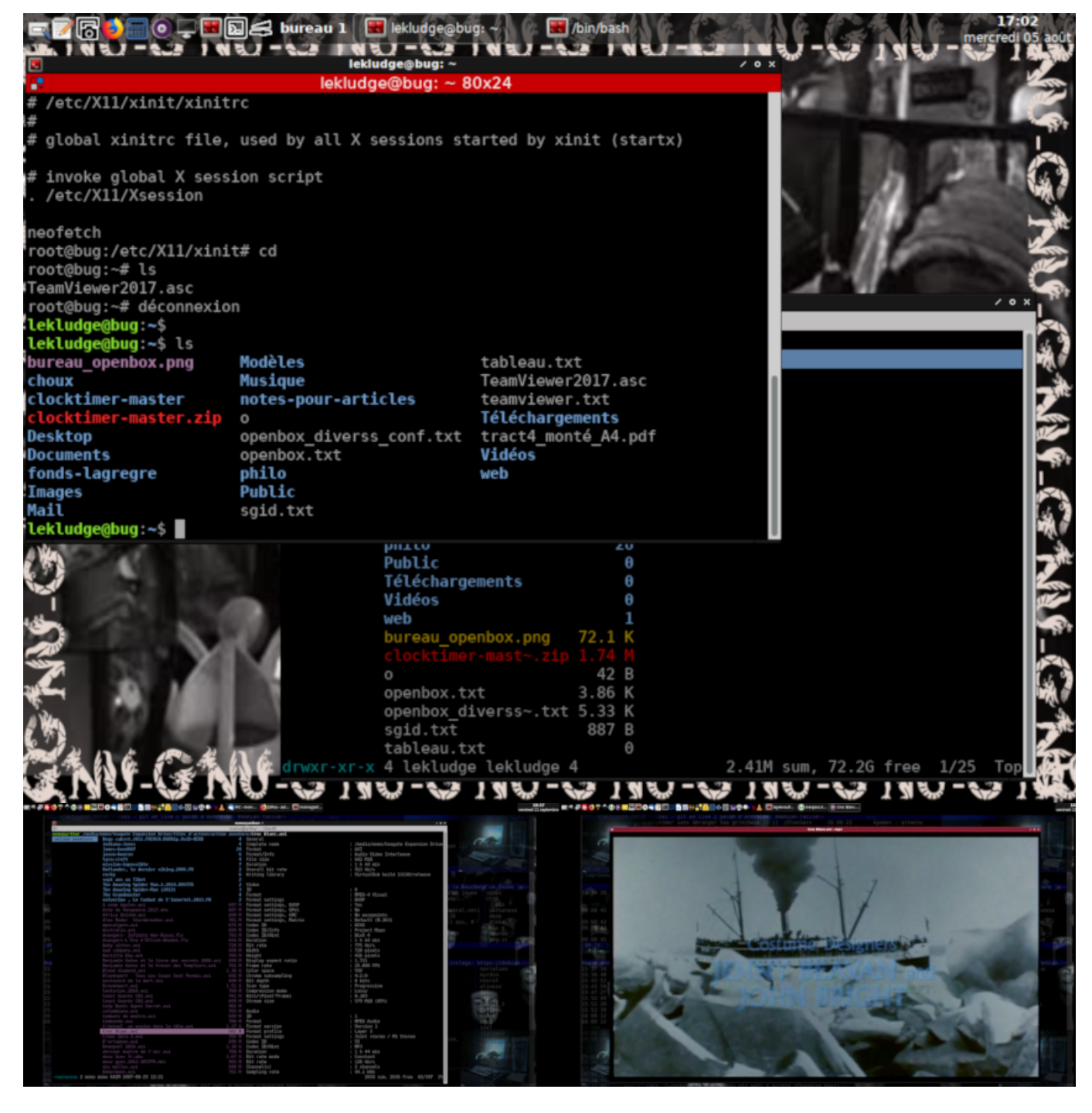

Liens ici: <https://wiki.debian.org/fr/i3> <https://debian-facile.org/utilisateurs:lagrenouille:tutos:bureau-i3> <https://debian-facile.org/utilisateurs:sushy:config:i3> <https://chezlagrenouille.fr/spip.php?article31>

**wmii/stable 3.10~20120413+hg2813-11 amd64** Gestionnaire léger de fenêtres X11 regroupées ou pavées

**awesome/stable 4.3-4 amd64** Gestionnaire de fenêtres X très configurable

#### **Les bureaux : awesome - dwm - wmii**

Last update: 01/10/2023 11:31

![](_page_11_Picture_2.jpeg)

![](_page_12_Picture_3.jpeg)

**dwm/stable 6.1-5 amd64** Gestionnaire de fenêtres dynamiques

liens [:https://wiki.debian-fr.xyz/Dwm.](https://wiki.debian-fr.xyz/Dwm). <https://debian-facile.org/doc:environnements:x11:dwm>

# **LES NAVIGATEURS DE FICHIERS**

**mc/stable,now 3:4.8.22-1 amd64** Midnight Commander - gestionnaire de fichiers évolué

liens: [https://debian-facile.org/doc:systeme:mc.](https://debian-facile.org/doc:systeme:mc) <http://midnight-commander.org/>

![](_page_12_Picture_9.jpeg)

**ranger/stable,stable 1.9.2-4 all** gestionnaire de fichiers en console avec les raccourcis clavier de vi Liens[:https://memo-linux.com/ranger-un-gestionnaire-de-fichier-en-mode-terminal-sous-linux/](https://memo-linux.com/ranger-un-gestionnaire-de-fichier-en-mode-terminal-sous-linux/)

#### music en console sous ranger

![](_page_13_Picture_2.jpeg)

#### cinéma en console sous ranger :

![](_page_13_Picture_43.jpeg)

![](_page_14_Picture_3.jpeg)

**clex/stable 4.6.patch8-1 amd64** gestionnaire de fichiers en ligne de commande utilisant la bibliothèque ncurses

Liens:[http://www.clex.sk/help/MAIN.html.](http://www.clex.sk/help/MAIN.html)

[https://blog.fedora-fr.org/paquet-fedora-du-jour/post/Lundi-productif-%3A-Clex-un-explorateur-de-fichi](https://blog.fedora-fr.org/paquet-fedora-du-jour/post/Lundi-productif-%3A-Clex-un-explorateur-de-fichier-en-mode-console) [er-en-mode-console](https://blog.fedora-fr.org/paquet-fedora-du-jour/post/Lundi-productif-%3A-Clex-un-explorateur-de-fichier-en-mode-console)

![](_page_15_Picture_54.jpeg)

**gnuit/stable 4.9.5-3+b3 amd64** GNU Interactive Tools, navigateur et visualisateur de fichiers et visualiseur et tueur de processus

**vifm/stable 0.10-1 amd64** gestionnaire de fichiers souple à la manière de vi en ncurses

Vifm ouvre un gestionnaire qui ressemble à une console, pour sortir, tapez esc :q comme vi une console s'ouvre pour les lire fichiers txt, pour les pdf, installez xpdf ou mupdf.

### **nnn : gestionnaire de fichier**

**nnn/stable,now 2.2-2 amd64 gestionnaire de fichiers libre, rapide et convivial ——> ci dessous vifm et nnn**

![](_page_16_Picture_3.jpeg)

[1 2 3 4] /home/momo/archivesautonomies

![](_page_16_Picture_78.jpeg)

}

Last update: 01/10/2023 11:31

![](_page_17_Picture_2.jpeg)

# **MULTIMEDIA**

**ffmpeg/stable,stable,now 7:4.1.4-1~deb10u1 amd64** outils pour transcoder, diffuser en flux continu, et lire les fichiers multimédia

**Des exemples pour ffmpeg:** [http://ffmpeg.org/documentation.html.](http://ffmpeg.org/documentation.html)voir aussi[.https://trac.ffmpeg.org/wiki/Encode/VP9](https://trac.ffmpeg.org/wiki/Encode/VP9)

#### **Voir exemples un peu plus loin**

**moc/stable,now 1:2.6.0~svn-r2994-3 amd64** ncurses based console audio player moc-ffmpegplugin/stable 1:2.6.0~svn-r2994-3 amd64 ncurses based console audio player-ffmpeg plugin.

mocp

![](_page_18_Picture_100.jpeg)

**sox/stable,now 14.4.2+git20190427-1 amd64** outils complets pour le traitement des sons.

Pour écouté votre mp3 (ou autre)

play Mon amant de SJean.mp3

Lire toutes les musiques du répertoire

play \*.ogg ou play \*.mp3 Mon Amant de Saint Jean - YouTube.mp3:

```
File Size: 2.75M
                      Bit Rate: 128k
 Encoding: MPEG audio
 Channels: 2 @ 16-bit
Samplerate: 48000Hz
Replaygain: off
 Duration: 00:02:52.10
```
In:37.8% 00:01:05.02 [00:01:47.08] Out:3.  $12M$ 

**terminatorx/stable 4.0.1-2 amd64** synthétiseur audio en temps réel.

**snd/stable,stable 19.1-1 all** éditeur de fichier audio

**cmus/stable 2.7.1+git20160225-2+b2 amd64** lecteur audio léger en ncurses

**mpd/stable 0.21.5-3 amd64** Music Player Daemon

**mpc/stable 0.31-1 amd64** outil en ligne de commande pour une interface avec MPD

**ncmpcpp/stable 0.8.2-0.1 amd64** client basé sur ncurses pour MPD (Music Player Daemon)

# **VIDÉOS EN CONSOLE:**

**ffmpeg/stable,stable,now 7:4.1.4-1~deb10u1 amd64** outils pour transcoder, diffuser en flux continu, et lire les fichiers multimédia PERMET le lire les vidéos avec la commande ffplay dans une console

ffplay votre film ou ffplay votre mp3

#### **ffplay mp4 vidéo et ffplay musique mp3**

PS:je ne suis pas certain que cette commande fonctionne si aucun bureau graphique n'est installé sur l'ordinateur, donc à testé…

![](_page_19_Picture_11.jpeg)

![](_page_20_Picture_70.jpeg)

apt search asciinema En train de trier... Fait Recherche en texte intégral... Fait asciinema/stable,stable,now 2.0.2-1 all enregistrement et partage de sessions de terminal

```
termrec/stable 0.18-1 amd64
   terminal videos/scripts recorder and player
```
# **CONSOLE ET TERMINAL**

**Pas d'images ici, console et terminal ont à peu prés tous la même gueule, bien que l'on puisse les configurés ou les améliorés:**

**Précisions: les consoles linux. la belle fenêtre noire, est un outil puissant, on trouve ces consoles en tapant:**

**Ctrl + Alt + F1, Ctrl + Alt + F2, Ctrl + Alt + F3 etc jusqu'à 6, la 7 étant réservé à la session graphique.**

**Le terminal lui n'est qu'une émulation de console**

**Exemples avec byobu dans un emulateur de terminal xfce**

![](_page_21_Picture_66.jpeg)

**terminator/stable,stable,now 1.91-4 all** Terminaux GNOME multiples dans une seule fenêtre

**xterm/stable,now 344-1 amd64** [installé, automatique]Émulateur de terminal X

**qterminal/stable 0.14.1-1 amd64** émulateur de terminal léger en Qt

**x11-utils/stable,now 7.7+4 amd64** [installé, automatique] Utilitaires X11

**tmux/stable,now 2.8-3 amd64** [installé, automatique] multiplexeur de terminal

**screen/stable,now 4.6.2-3 amd64** [installé, automatique] multiplexeur d'écran avec une émulation de terminal VT100/ANSI

**tilda/stable,now 1.4.1-2.1 amd64** émulateur de terminal GTK+déroulant, pour Linux et Unix

**tcvt/stable,stable 0.1.20171010-1 all** terminal virtuel à plusieurs colonnes

**stterm/stable 0.8.2-1 amd64** émulateur simple de terminal pour X

**rxvt-unicode/stable 9.22-6 amd64** émulateur de terminal de type RXVT avec prise en charge d'Unicode et 256 couleurs

### **EDITEURS**

**emacs-nox/stable,stable-updates,now 1:26.1+1-3.2+deb10u1 amd64** éditeur de texte GNU Emacs sans interface graphique

**vim-nox/stable,now 2:8.1.0875-5 amd64** Vim (Vi IMproved), éditeur vi enrichi – avec prise en charge des langages de script

**nano/stable,now 3.2-3 amd64** petit éditeur de texte ergonomique inspiré de Pico

Les trois étiteurs: dans lordre -emacs - nano - vim

![](_page_22_Picture_10.jpeg)

![](_page_23_Picture_2.jpeg)

**pdftk: outil de manipulation de documents Portable Document Format. Voir aussi Ghostscript à associé**

**pdftk/stable,now 2.02-5 amd64** paquet de transition pour pdftk, un outil pour manipuler les documents PDF

pdftk est un outil puissant de manipulations des documents pdk : concaténation, extraction de pages, réduction etc.. on installe presque toujours avec "ghostscript et imagemagick:

Liens:

<https://debian-facile.org/utilisateurs:lagrenouille:tutos:pdftk>[.https://www.pdflabs.com/tools/pdftk-serve](https://www.pdflabs.com/tools/pdftk-server/) [r/](https://www.pdflabs.com/tools/pdftk-server/)

Deux exemples ici:

#### **concaténation**

pdftk \*.pdf cat output votre\_titre.pdf ou pdftk 1.pdf 2.pdf 3.pdf cat output 123.pdf

#### **réduction d'un pdf**

gs -sDEVICE=pdfwrite -dPDFSETTINGS=/screen -dNOPAUSE -dBATCH sOutputFile=PDFde Sortie.pdf documentàAlleger.pdf

**hexedit/stable 1.4.2-5 amd64** Visualisation et édition de fichiers en hexadécimal ou en ASCII

Un éditeur hexadécimal vous permet d'examiner et de modifier des fichiers binaires. La différence entre un éditeur de texte normal et l'éditeur hexadécimal est que l'éditeur régulier représente le contenu logique du fichier, tandis qu'un éditeur hexadécimal représente le contenu physique du fichier.

![](_page_24_Picture_54.jpeg)

\\\\\\\\\\\\\\\\\\\\\\\\\\\=\\=====================\\\\\\\\\\\\\\\\\\\\\\\\\\\\\\\

# **GRAPHISME - IMAGES:**

**imagemagick/stable,now 8:6.9.10.23+dfsg-2.1 amd64** programmes de manipulation d'image—binaires

**povray/stable,now 1:3.7.0.8-1 amd64** POV-Ray (Persistence of Vision Raytracer) (rendu en 3D): pour les gens qui savent codé :o)

#### **caca-utils/stable,now 0.99.beta19-2.1amd64**

Utilitaires de dessin en mode texte,

Mais aussi, visionnez vos vidéos en ascii, ça peut être rigolo.

mplayer -vo caca ale-passe-muraille.mp4

![](_page_25_Picture_84.jpeg)

**fbi** Permet d'afficher des images en console (par exemple, diaporama, ce qui permet de fabriquer un écran de veille) ainsi que des pdf<https://www.kraxel.org/blog/linux/fbida/>et <https://packages.debian.org/buster/fbi>

fbi (framebuffer image) permet d'afficher des images à partir d'un grand nombre de formats, soit seul soit avec l'aide d'imagemagick (plus pertinent) si le paquet est présent, doc fbi intéréssante : <http://papy-tux.legtux.org/doc1098/index.html>

Le framebuffer ne doit-être utilisé qu'en console vraie (terminaux tty1 à tty6) et il est préférable que X windows soit arrêté. Un test préliminaire peut-être réalisé avec la commande suivante, qui a pour effet de remplir l'écran de points de couleurs aléatoires. cp /dev/urandom /dev/fb0 bs=4M count=1

# **feh**

11:31

Feh est un gestionnaire d'images. Il ne dispose pas de GUI. Bien que connu pour sa gestion des fonds d'écran, il ne se résume pas qu'à cela. On ne peut pas éditer les images.<https://debian-facile.org/doc:media:feh>

# **UTILITAIRES**

**tty-clock : Affichage d'horloge graphique**\* Paquet pour buster, voir le man pour les options <https://packages.debian.org/buster/tty-clock>

## **T'CHAT:**

**WEECHAT: client irc en ligne de commande weechat/stable,stable,now 2.3-1 all** [client de clavardage (chat) rapide,léger et extensible – métapaquet

apt install weechat weechat-curses

Documentation[:https://weechat.org/](https://weechat.org/)..[https://weechat.org/files/doc/stable/weechat\\_user.fr.html#weech](https://weechat.org/files/doc/stable/weechat_user.fr.html#weechat_commands) at commands

### **weechat dans un tmux via ssh bureau i3**

![](_page_26_Picture_78.jpeg)

**IRSSI: client irc en ligne de commande**

apt search ^irssi\$ En train de trier... Fait Recherche en texte intégral... Fait irssi/stable 1.2.0-2 amd64 Client IRC en mode console

liens:<https://debian-facile.org/doc:reseau:irssi>..<http://sdz.tdct.org/sdz/irssi-le-client-irc-du-futur.html>

apt install irsii

![](_page_27_Picture_2.jpeg)

# **RESEAU:SERVEUR**

**Le serveur apache**<http://httpd.apache.org/docs/2.4/fr/>

### **apache2/stable,stable,now 2.4.38-3+deb10u3 amd64 [installé]**

apt install apache2 libapache2-mod-php7.0 libapache2-mod-evasive apachetop asql debsums php php7-dev php7-gd php-mysql php7.0.sqlite3 php7.0-cli phpmyadmin mysql sqlite mysql-server mysql-client openssh-client opensshserver openssh-sftp-server rsync fail2ban multitail

debsums --all | grep apache2

apt install mariadb-client mariadb-common mariadb-server mycli

**openssh-server/stable,stable,now 1:7.9p1-10+deb10u1 amd64** serveur shell sécurisé (SSH), pour accèder à des machines à distance

**openssh-client/stable,stable,now 1:7.9p1-10+deb10u1 amd64** Client shell (SSH), pour accèder de manière sécurisée à des machines distantes

**rsync/stable,now 3.1.3-6 amd64** outil de copie de fichiers à distance (et local) rapide et polyvalent

**Exemple rsync: récupération d'un site spip tous les mois, exclude m'évite de téléchargé les fichiers inutiles et lourds, partial permet à rsync de lire et comparer ce qui manque dans les sauvegardes éxistantes, ne les recharge pas..ne mets doncs que les nouveaux**

# **fichiers.il existe beaucoup d'options dont je parlerai dans le deuxième tuto**

```
rsync -pavz --partial --progress \setminus --exclude=cache --exclude=cache-css --exclude=cache-gd2 \
   --exclude=cache-js --exclude=cache-texte --exclude=cache-vignettes \
   -xxxxxxx@homexxxxxx.1and1-data.host: /mnt/MonNAS/AA/sauvegardeAA/site-
complet/
```
z**sync/stable 0.6.2-3 amd64** implémentation cliente de l'algorithme rsync

mysql: <https://sql.sh/> -<https://dev.mysql.com/doc/>

**mysql-common/stable,stable,now 5.8+1.0.5 all [installé, automatique]** fichiers communs pour la base de données MySql, par exemple /etc/mysql/my.cnf

**mariadb-client/stable,stable,now 1:10.3.18-0+deb10u1 all** client de base de données MariaDB –⋅métapaquet dépendant de la dernière version

**php7.3/stable,stable,stable,stable,now 7.3.11-1~deb10u1 all [installé, automatique]** langage de script côté serveur, inclus dans du HTML (méta-paquet)

**Voir toutes les options à installé pour php avec apt search** php7.3-cli/-php7.3-cgi/-php-zip-phpxml-php-sqlite3/-php-symfony-php-gd2-php-redis..etc….

### **Gadget pour la bande passante**

**speedtest-cli/stable,stable,now 2.0.2-1 all** Command line interface for testing internet bandwidth using speedtest.net

# **MONITORING et SURVEILLANCE RÉSEAU**

**wireless-tools/stable 30~pre9-13 amd64** Outils pour agir sur les extensions sans-fil Linux (wext) comprenant entre autre : iproute2

**glances/stable,stable,now 3.1.0-1 all** outil de surveillance basé sur la bibliothèque Curses

utilisateurs:lagrenouille:tutos:un-ordinateur-en-cli http://debian-facile.org/utilisateurs:lagrenouille:tutos:un-ordinateur-en-cli

![](_page_29_Picture_76.jpeg)

### **sysdig : acuellement obsolète en stable**

```
rmadison sysdig
```
![](_page_29_Picture_77.jpeg)

**asql/stable,stable,now 1.6-1 all** exécute des requêtes SQL sur des fichiers journaux d'Apache **bmon/stable,now 1:4.0-5 amd64** Moniteur portable de bande passante et estimateur de taux

**nmon/stable,now 16i+debian-2 amd64** outil de surveillance de performances pour Linux

![](_page_30_Figure_3.jpeg)

#### **lnav/stable,now 0.8.4-5 amd64** visionneur de fichiers journaux en ncurses

![](_page_31_Picture_38.jpeg)

**atop/stable,now 2.4.0-3 amd64** moniteur de ressources système et d'activité de processus

![](_page_31_Picture_39.jpeg)

![](_page_31_Picture_40.jpeg)

[.](http://debian-facile.org/lib/exe/fetch.php?tok=558445&media=https%3A%2F%2Fdebian-facile.org%2Fimages%2Ffile-R89f226a4c9b150284e7043524604bf84.png).

![](_page_32_Picture_38.jpeg)

**dnstop/stable,now 20120611-2+b3 amd64** outil de console pour analyser le trafic DNS

**nicstat/stable 1.95-1+b2 amd64** print network traffic statistics – nicstat affiche les statistiques de trafic réseau (voir les options)

**cpustat/stable,now 0.02.07-1 amd64** statistiques périodiques sur l'utilisation du CPU

![](_page_32_Picture_39.jpeg)

Last update: 01/10/2023 11:31

utilisateurs:lagrenouille:tutos:un-ordinateur-en-cli http://debian-facile.org/utilisateurs:lagrenouille:tutos:un-ordinateur-en-cli

![](_page_33_Picture_53.jpeg)

**apachetop/stable 0.18.4-1 amd64** Outil de surveillance de Apache en temps réel

![](_page_33_Picture_54.jpeg)

**icinga/stable 1.14.2+ds-3+b1 amd64** système de surveillance d'hôtes et de réseau –⋅métapaquet

doc:<https://wiki.evolix.org/HowtoIcinga>

# **COURRIER:EMAILS**

![](_page_33_Picture_8.jpeg)

**postfix/stable 3.4.7-0+deb10u1 amd64** agent de transport de courriers électroniques à hautes performances- Est en conflit avec: <mail-transport-agent>

**mutt/stable 1.10.1-2.1 amd64** outil de lecture de courriel en mode texte, gérant MIME, GPG, PGP et les fils de discussion

**fetchmail/stable 6.4.0~beta4-3 amd64** Centralisation/distribution de courrier IMAP, APOP et POP3 avec/sans SSL

**procmail/stable 3.22-26 amd64** Gestionnaire de courriel complet

**sendmail/stable,stable 8.15.2-14~deb10u1 all** powerful, efficient, and scalable Mail Transport Agent (metapackage)

![](_page_34_Picture_46.jpeg)

Last update: 01/10/2023 11:31

![](_page_35_Picture_25.jpeg)

![](_page_35_Picture_26.jpeg)

# **ARCHIVAGE et COMPRESSION**

### **zip/unzip, targz, rar/unrar, tarbz, gzip, bzip2**

**lzma/stable 9.22-2.1 amd64** compression et décompression au format lzma - utilitaire en ligne de commande

**p7zip/stable,now 16.02+dfsg-6 amd64** [installé, automatique] archiveur de fichier 7zr avec un taux de compression élevé

# **Exemples divers**

**Si vous êtes aussi bon que lagrenouille en anglais, ce petit programme en cli est pour vous:**

apt install translate-shell

wget git.io/trans

chmod +x ./trans

-en français ./trans :fr Remote host closed the connection

-en Allemand ./trans :de Remote host closed the connection

-en russe ./trans :ru Remote host closed the connection

le - -brief c'est une option pour faire court

trans --brief :fr " good morning " Bonjour

# **Gadgets**

#### **conky**

conky/stable,stable 1.10.8-1 all

moniteur système hautement configurable - paquet de transition

Liens:<https://debian-facile.org/utilisateurs:arpinux:tutos:conky-documentation-integrale>

Last update: 01/10/2023 11:31

![](_page_37_Picture_2.jpeg)

#### **cowsay**

cowsay/stable,stable,now 3.03+dfsg2-6 all

## vache parlante personnalisable

![](_page_37_Picture_6.jpeg)

# **linxlogo**

linuxlogo/stable,now 5.11-9+b1 amd64

logo ANSI en couleurs pour le système

![](_page_37_Picture_10.jpeg)

#### **cmatrix**

<http://debian-facile.org/> - **Documentation - Wiki**

Permanent link: **<http://debian-facile.org/utilisateurs:lagrenouille:tutos:un-ordinateur-en-cli>**

Last update: **01/10/2023 11:31**

cmatrix/stable,now 1.2a+git20181122-1 amd64 [installé]

imitation de « Matrix » pour l'affichage

![](_page_38_Picture_73.jpeg)

# **LIENS VERS : COMMENT FONCTIONNE UN ORDINATEUR**

<https://lehollandaisvolant.net/tuto/computer/>

[https://fr.wikibooks.org/wiki/Fonctionnement\\_d%27un\\_ordinateur](https://fr.wikibooks.org/wiki/Fonctionnement_d%27un_ordinateur)

<https://www.futura-sciences.com/tech/questions-reponses/informatique-fonctionne-ordinateur-1614/>

![](_page_38_Picture_11.jpeg)

[1\)](#page--1-0)

N'hésitez pas à y faire part de vos remarques, succès, améliorations ou échecs !

![](_page_38_Picture_18.jpeg)